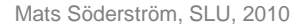

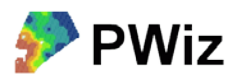

## **Beräkna medelskörd med flera års skördekartor**

I det här exemplet är avsikten att visa hur man kan utnyttja flera års skördekartor som underlag för en förväntad variation i skörden inom fälten. I stället för att använda medelskörden för hela fältet som förväntad skörd när man beräknar t ex P-behov används dessa beräknade värden för varje fältdel. Det ger en optimering av behovsberäkningen.

## **Översiktligt instruktion**

**I PWiz**

- 1. Välj Punkthantering / Skapa punktnät och gör ett kartlager med målpunkter för interpolering
- 2. Interpolera alla skördekartor till punktnätet m.h.a. Punkthantering / Interpolering.

## **I Christine-GIS**

Om skördarna är i ton/ha är det lämpligt att räkna om dessa data till procent av medelskörd för respektive år för att kunna göra jämförelser mellan olika grödor och år med olika förutsättningar (i föregående bilaga kan man få hjälp med hur tabellfunktionerna som nämns nedan används). I dokumentet "Behovsberäkning i Christine-GIS" beskrivs hur man använder flera funktioner i Christine-GIS.

3. Använd statistikfunktionen för att ta reda medelskörd för respektive år. Skriv ner den på ett papper.

4. Lägg till en ny, tom kolumn i punktnätets tabell för varje år med skördedata, t.ex.: [proc1999], [proc2000] och [proc2001]

5. Räkna ut procent kring medelskörd i respektive ny kolumn genom att använda Calculate och beräkna enligt följande princip: ([skord1999] / *medelskord1999*) \* 100;

där [skord1999] är kolumnen med aktuell skörd, och *medelskord1999* är den siffra på medelskörd för det aktuella året som du noterade i punkt 4.

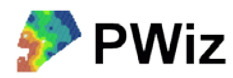

Gör om punkt 5 för alla år som du vill använda för medelskördsberäkningen.

6. Lägg till en ny kolumn i punktnätets tabell som ska innehålla den procentuella medelskörden för alla år, t.ex. [procskord].

7. Beräkna medelskörd m.h.a. kalkylfunktionen i Christine-GIS genom att addera alla år med procent skörd av medel som du skapat i punkt 5 och dividera med antalet år, t.ex:

([proc1999] + [proc2000] + [proc2001]) / 3;

## **Hur kan man då använda denna information?**

I dokumentet "Behovsberäkning i Christine-GIS" beräknades P-behovet och en förväntad medelskörd angavs. Ett alternativ till punkt 9 i den texten är att beräkna medelskörd enligt ovan, interpolera P-AL från markkartan till samma punktnät som medelskörden beräknades i, och utföra P-behovsberäkningen i punktnätet enligt beskrivningen. I stället för medelskörd används då kolumnen med den procentuella medelskörden multiplicerat med den förväntade medelskörden för fältet för den aktuella grödan, t.ex.:

(-2.3 \* [P\_AL]) + (37.25 - ((5- (([procskord]/100)\*6))\*2.5));

om kolumnen för den procentuella medelskörden heter [procskord] och den förväntade medelskörden för fältet är 6 ton/ha.